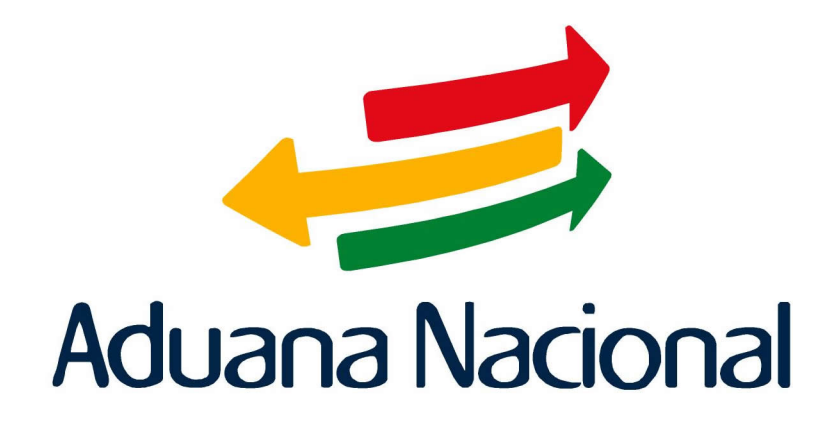

# Manual de Usuario SIDUNEA++

(Sistema Aduanero Automatizado) Manual de Tránsitos - MODTRS Funcionario de Aduana

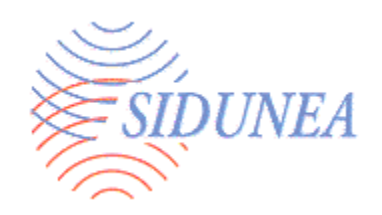

## **MODTRS-Control de Tránsitos con SIDUNEA++.**

 $\hat{\mathcal{L}}$ 

Uso de SIDUNEA++ para el control Aduanero del movimiento de mercancías bajo Regímenes Nacionales de Tránsito.

#### Contenido.

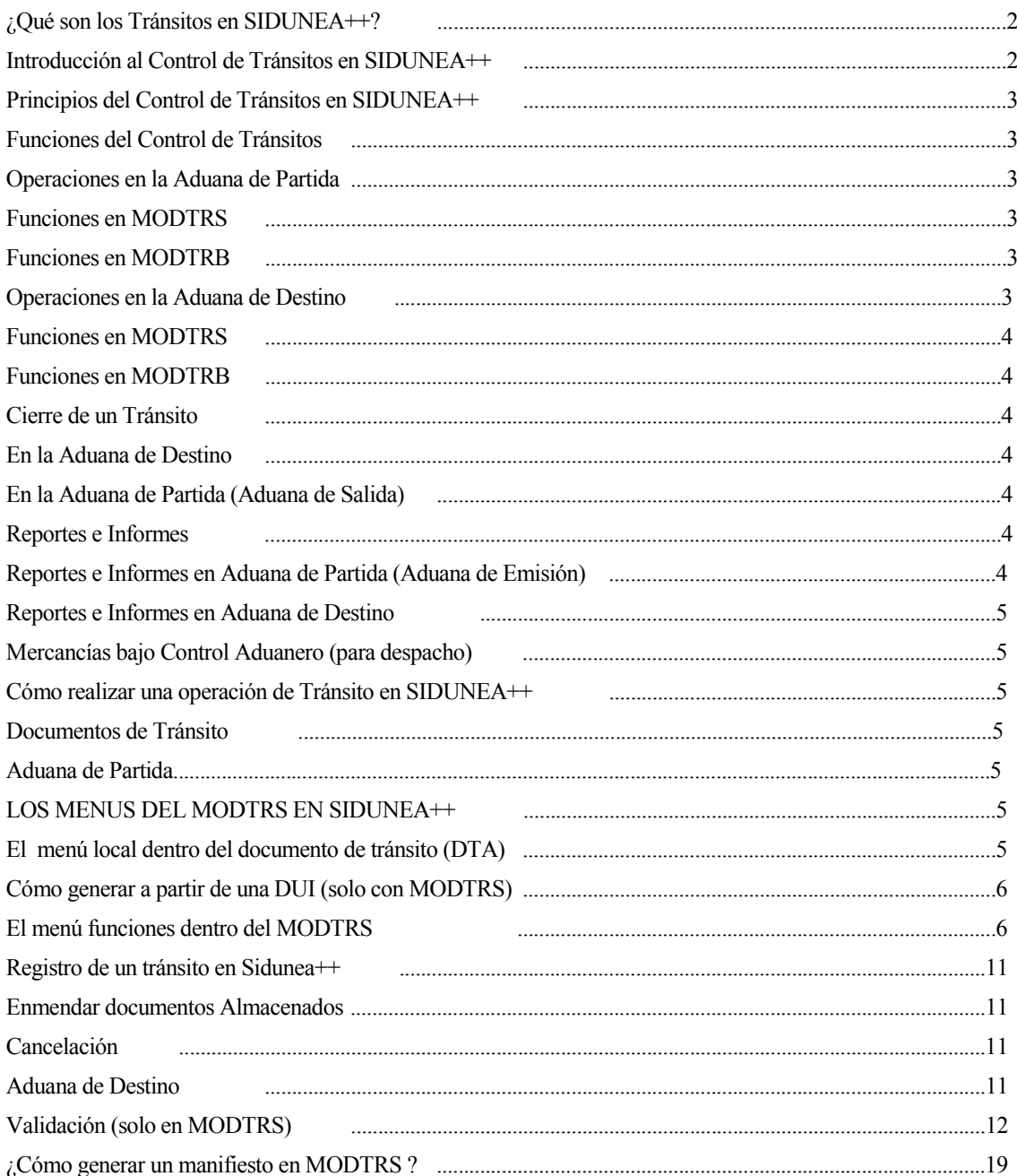

## ¿Qué son los Tránsitos en SIDUNEA++?

Las funciones de **Tránsito** han sido diseñadas para permitir un monitoreo y control del movimiento de las mercancías dentro el territorio nacional. Estos movimientos controlados incluyen todas las formas del Tránsito Interno, tales como el tránsito de frontera a frontera (tránsito internacional), de frontera a una aduana interna (importación) o de una aduana interna a una frontera (exportación). Adicionalmente, pueden ser incluidos los tránsitos de mercancías entre aduanas internas.

Las funciones de **Tránsito en SIDUNEA++** están contenidas en el módulo **MODTRS** (para las oficinas de aduana) y **MODTRB** para Agentes Despachantes de Aduana y otros operadores.

Comúnmente, se utilizan diferentes documentos y procedimientos para controlar el movimiento de las mercancías. Éste manual explica el uso de dichos documentos utilizando SIDUNEA++, así como los mecanismos de control disponibles para el usuario.

De acuerdo al tipo de transporte los documentos de control son:

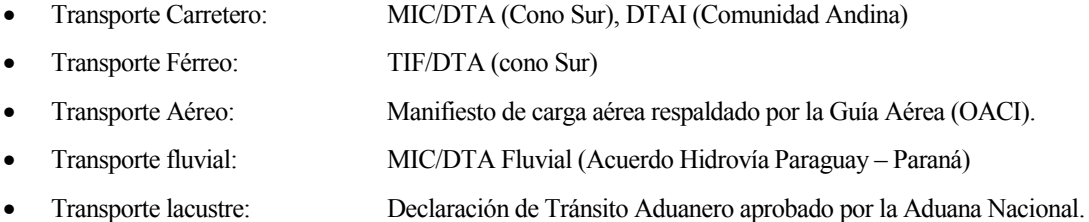

Para la cancelación o descarga final de los documentos de tránsito, es posible transferir detalles de las mercancías a un formato de Manifiesto de Carga, a fin de permitir su tratamiento posterior con las funciones y controles disponibles en el módulo **MODCAR**. Las mercancías amparadas en un Manifiesto de Carga pueden ser canceladas mediante Declaraciones de Mercancías, utilizando uno de los módulos disponibles en SIDUNEA++: **MODTRS** o **MODTRB**. Las instrucciones para la creación de un Manifiesto a partir de un Tránsito han sido incluidas en este Manual.

## Introducción al Control de Tránsitos en SIDUNEA++

En SIDUNEA++, **MODTRS** es el módulo principal para el manejo del Régimen Nacional de Tránsitos. Los Agentes Despachantes de Aduana y otros operadores pueden hacer uso del módulo **MODTRB** para preparar documentos de Tránsito.

**MODTRS** ha sido creado para facilitar la automatización del procesamiento y manejo de todos los tipos de transacción y transmisión que se ejecutan en un proceso de Tránsito.

Entre los documentos utilizados se encuentran el Documento de Tránsito Aduanero DTA**,** basado en un formato de Declaración DUI. El DTA puede incluir más de un artículo, dependiendo del tipo de mercancías que ampara el documento.

## Principios del Control de Tránsitos en SIDUNEA++

La información sobre transacciones de Tránsito es procesada en la Aduana de Partida. Al momento de validar la transacción y antes del arribo de las mercancías a la aduana de destino, se genera y transmite un mensaje que contiene la copia electrónica del documento de tránsito.

En la Aduana de destino, los documentos son recuperados y procesados con MODTRS. Después de validar la transacción, al llegar la mercancía, la Aduana de destino genera un mensaje electrónico el cual confirma la recepción de la misma a la Aduana de partida y permite que ésta cierre la operación de tránsito y libere la garantía aplicada al tránsito, una vez que el declarante hubiese cumplido con todas sus obligaciones.

Las operaciones del MODTRS son: Control de Tránsitos, Operaciones en Aduana de Destino, Cierre de un Tránsito, y Reportes e Informes.

## Funciones del control de tránsitos

#### **OPERACIONES EN LA ADUANA DE PARTIDA**

Puede considerarse *Aduana de Partida*, una oficina de frontera, donde el medio de transporte solicita un *Tránsito Internacional* o un *Tránsito* hacia una aduana interna, así como una aduana interna que requiere transferir mercancías a otra aduana interna o a una aduana de frontera, para su salida.

El documento puede ser capturado por un declarante o Agente Despachante de Aduana, utilizando **MODTRB**, para ser posteriormente validada en Aduanas utilizando **MODTRS** o, puede ser capturado y finalizado directamente por la Aduana, a partir del documento físico, utilizando **MODTRS**.

#### **Funciones en MODTRS**

Con **MODTRS**, el usuario tiene la facilidad de *Ver, Recuperar, Enmendar, Guardar, Validar, Imprimir, Transmitir* y *Listar* los documentos de *Tránsito*.

En caso de la presentación de la documentación ya ingresada por el declarante en **MODTRB**, la Aduana recupera el documento desde el Servidor, lo revisa, efectúa las medidas de seguridad más apropiadas (por ejemplo sellos en los bultos o contenedores), registra el resultado de los controles y valida el documento. El proceso de validación asigna una fecha e inicia el conteo del plazo para el tránsito. Adicionalmente, el sistema genera un mensaje que contiene el documento y lo envía a la aduana de destino, a través del sistema.

#### **Funciones en MODTRB**

l

Con **MODTRB**, el usuario tiene la facilidad de *Capturar, Ver, Guardar Localmente, Guardar, Recuperar, Imprimir, Enmendar, Borrar* y *Listar* los documentos de Tránsito.

El declarante captura el documento de Tránsito y solicita su *registro* en el Servidor SIDUNEA++ de la Aduana. Al terminar este proceso, la Aduana asigna un número de referencia. $(1)$ 

<sup>&</sup>lt;sup>■</sup>(1) Es posible ingresar directamente los datos desde un documento de tránsito o generar el mismo a partir de una Declaración de Exportación.

#### **OPERACIONES EN ADUANA DE DESTINO**

#### **Funciones en MODTRS**

En **MODTRS** el usuario tiene la posibilidad de *Ver, Recuperar, Validar, Imprimir, Transmitir,* y *Listar* los documentos de Tránsito.

#### **Funciones en MODTRB**

**MODTRB** se utiliza en la Aduana de Destino para recuperar el documento de tránsito y preparar la Declaración (DUI), una vez completada la operación de tránsito.

## Cierre de un tránsito

#### **En la Aduana de Destino**

Con la presentación de la documentación por parte del declarante o conductor del medio de transporte, el funcionario de Aduanas puede recuperar el documento desde la base de datos de SIDUNEA++. Dicho funcionario registra la información del arribo del medio de transporte, los valores, cantidades, documentos de transporte y sellos de seguridad. Después de la validación, se genera un mensaje de cancelación del tránsito y se envía automáticamente a través del sistema.

#### **En la Aduana de Partida (Aduana de Salida)**

Al recibir el mensaje de validación con la cancelación del Tránsito, por parte de la Aduana de Destino, el documento es actualizado y recibe el estado de *Despachado* junto con la fecha de cierre. Es posible completar manualmente el cierre de documentos que no fueron cerrados automáticamente. Este proceso puede ser efectuado por un funcionario autorizado, sobre la base de la referencia del reclamo o de los detalles de descarga manual.

#### Reportes e informes

A continuación se presenta una lista de los reportes disponibles por tipo de documento.

#### **Reportes e Informes en Aduana de Partida (Aduana de Emisión)**

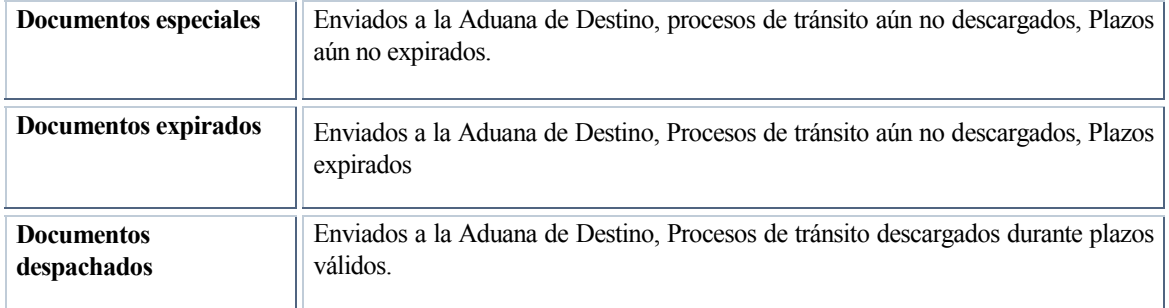

#### **Reportes e Informes en Aduana de Destino**

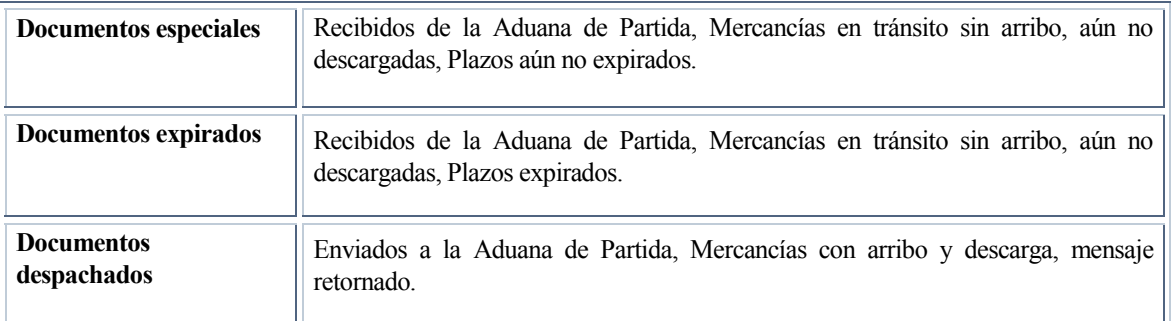

**Tabla 2 .7.** 

#### **Mercancías bajo Control Aduanero (para despacho)**

Al arribo de las mercancías a la Aduana de Destino donde se efectuará el despacho, estas deben ser puestas a disposición de la Aduana, para su control respectivo, mientras se procesa la Declaración de Mercancías a través del DUI. En SIDUNEA++, la transferencia de un *Tránsito a Control Aduanero* sobre mercancías no despachadas, se efectúa a través de la creación de un Manifiesto de Carga. El Manifiesto y sus respectivos documentos de transporte son creados en la base de datos de MODCAR y la información puede ser ingresada de la misma manera que con cualquier otro Manifiesto de Carga.

## Cómo realizar una operación de Tránsito en SIDUNEA++

Además de la entrada (captura) normal de los documentos de tránsito, la mayoría de las operaciones de tránsito en SIDUNEA++ involucran la transferencia de mensajes a través del servidor central. Esto significa la necesidad de una conexión directa utilizando nombre de usuario y contraseña, a excepción de las operaciones de almacenaje y verificación local, llevadas a cabo en la máquina del Usuario. $(2)$ 

#### **Documentos de Tránsito**

#### **Aduana de Partida**

-

Los documentos de *Tránsito* son creados y registrados en una Aduana de Partida. Al momento del registro, la *DTA* es enviada a la Aduana de Destino a través del sistema, en espera del arribo de las mercancías.

## Los menús del MODTRS en SIDUNEA++

## **EL MENÚ LOCAL DENTRO DEL DOCUMENTO DE TRÁNSITO (DTA)**

Al procesar la declaración el usuario puede acceder al *Menú Local* para ejecutar algunas acciones específicas como ser *Verificación Local , Guardar Localmente, Memorizar o Registrar* su *DTA*, ó para acceder a información acerca exportadores y transportistas.

(2) Para detalles sobre la conexión y desconexión al Servidor, remítase a la página 22 de la Interfase del Usuario.

El *Menú Local* mostrará las siguientes opciones:

| <b>NG MODTRS</b>                                                                            |                            |
|---------------------------------------------------------------------------------------------|----------------------------|
| 圖<br>$3 \times 15$ $\blacksquare$ $\blacksquare$ $\blacksquare$<br>'fir<br>ħ<br>$ {\bf A} $ |                            |
| Estado<br>Acción<br>Items<br>IVIA / SIDUNEA                                                 | DTA - Documento tránsito = |
| 2 Exportador RUC: <b>WARD AND THE WARD OF STATE</b>                                         | DECLARACION<br>Tráns       |
|                                                                                             | 3 Página 4 List            |
|                                                                                             | 5 Item<br>6 Tota           |
| 8 Consignatario RUC:                                                                        |                            |

**Figura 1. Menú Local (F9). Acción** 

## **¿CÓMO GENERAR UN TRÁNSITO A PARTIR DE UNA DUI (SOLO CON MODTRS) ?**

Es posible generar una *DTA* a partir de una DUI, utilizando el *Número de referencia del declarante*, el *Número de Registro* o de Recibo de pago de la DUI, bajo las siguientes condiciones:

- La DUI debe ser una Declaración de Exportación;
- Debe estar pagado; y
- Aún no despachado.

Si los criterios se cumplen, se genera un *Tránsito* sin necesidad de recuperar la DUI. Las operaciones que son posibles con este *Tránsito* son las mismas que en el caso de archivo local, **EXCEPTO** que no está permitido *Almacenar en Servidor*.

## **EL MENÚ** *FUNCIONES* **DENTRO DEL MODTRS.**

Con el menú *Funciones* , es posible capturar un documento nuevo o recuperar un archivo grabado localmente. Los archivos de *Tránsitos* normalmente se encuentran en el directorio ASY\T1 del Cliente. Es posible ingresar documentos de uno o más artículos.

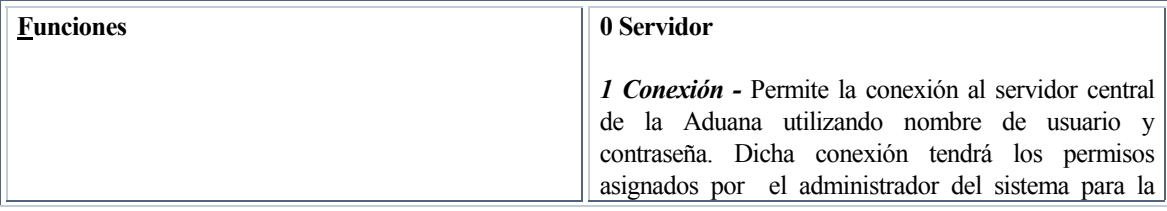

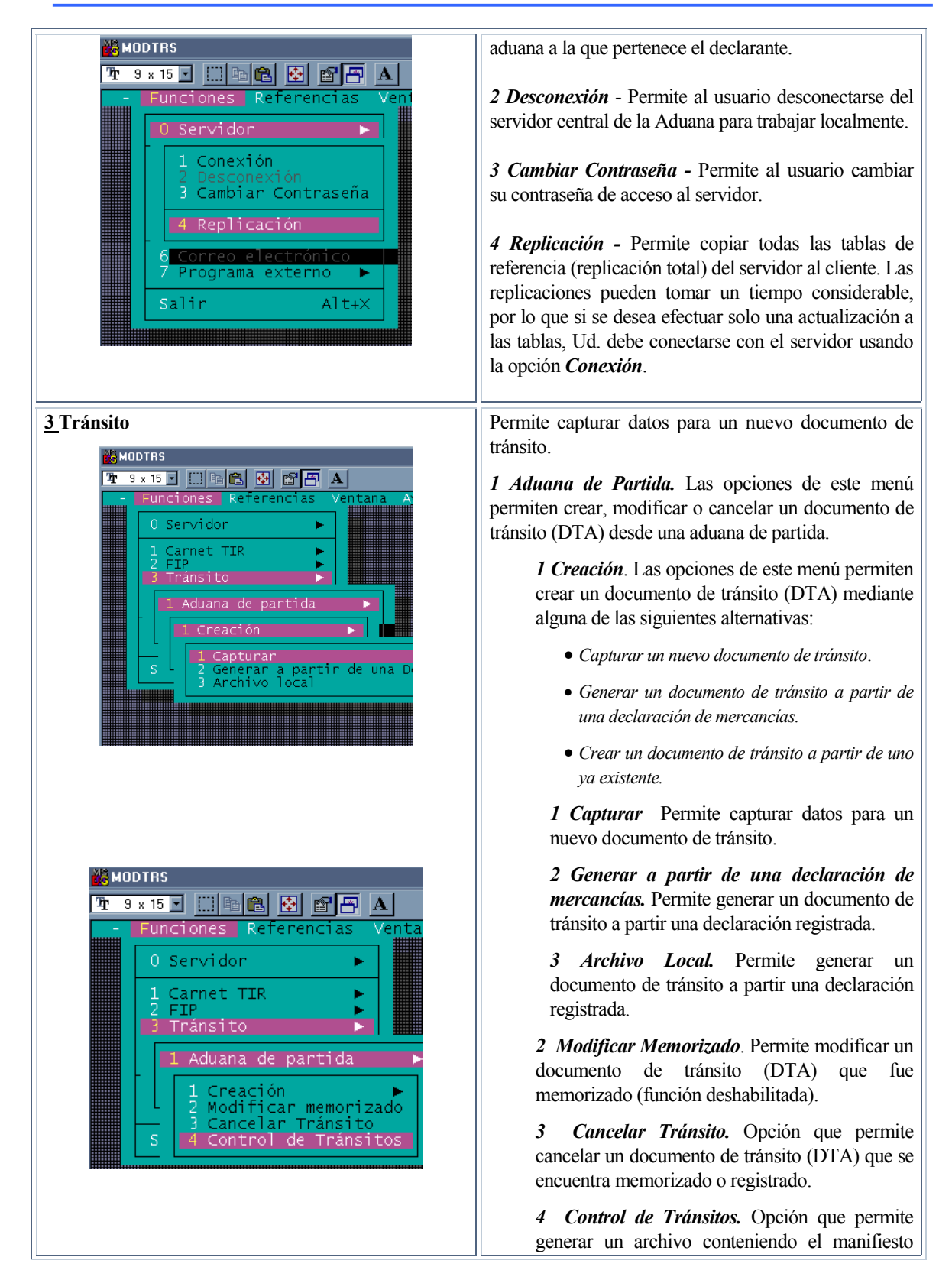

#### **MODTRS – Control de Tránsitos**

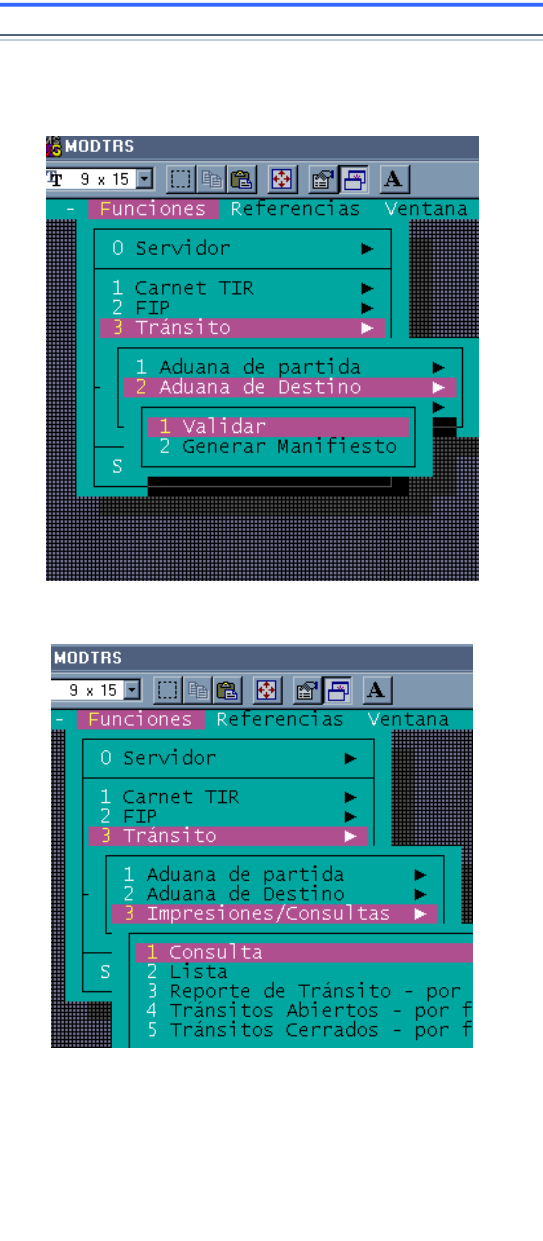

para la interfase con el Sistema de Control de Tránsitos (SCT).

*2 Aduana de destino* Las opciones de este menú permiten validar un tránsito y/o generar un manifiesto desde una aduana de destino.

> *1 Validar* . Permite recuperar un documento de tránsito (DTA) registrado en la aduana de partida previa conexión con el servidor, para validarlo en la aduana de destino debe ingresar los datos de referencia del documento de tránsito.

> *2 Generar Manifiesto.* Permite generar un manifiesto a partir de uno o más tránsitos (DTA's).

*3 Impresiones y Consultas.* Las funciones de este menú permiten imprimir y/o consultar un documento de tránsito.

> *1 Consulta .* Permite recuperar un documento de tránsito (DTA) en modo consulta. Existen tres criterios de selección de tránsitos, por No. de Referencia, No. de Registro y No. de Validación, por tanto el tránsito puede estar memorizado, registrado o validado.

> *2 Lista.* Permiten ver un listado de documentos de tránsito (DTA's) de acuerdo a ciertos parámetros requeridos, tales como Aduana de Partida, de Destino, Declarante, Consignatario, Exportador e intervalo de fechas.

> Es necesario seleccionar el estado de los Tránsitos a listar (Almacenados, Registrados, Transmitidos, Arribados, Validados, Validados fuera de plazo, Cualquiera o Bajo control aduanero), así como el orden requerido (Por Aduana de Partida, Aduana de Destino, Referencia del Declarante, Número de Registro o Fecha de Expiración). Con la lista resultante, se pueden efectuar las siguientes operaciones:

> • Ver – Recuperar un *Tránsito* en modo de consulta solamente.

> • Re-enviar – Es posible re-enviar Tránsitos Registrados, desde la Aduana de Partida a la de Destino, a través del sistema. De igual forma, es posible re-enviar Tránsitos validados, desde la Aduana de Destino a la de Partida.

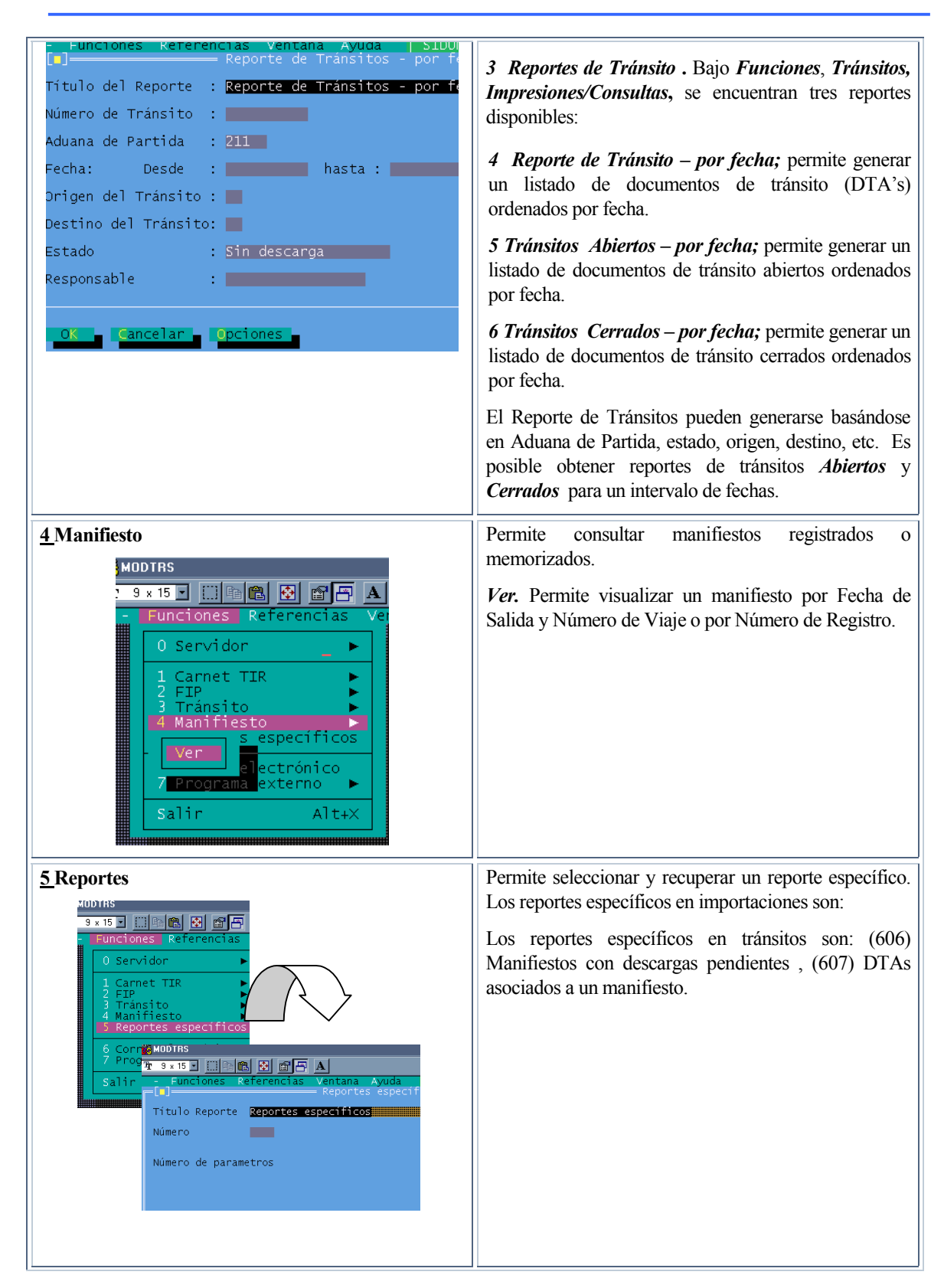

| 6 Correo Electrónico                                                                                                    | Permite enviar mensajes por correo electrónico<br>SIDUNEA a otros usuarios del sistema. Cuando el<br>receptor del mensaje se registra en el servidor, el<br>mensaje es entregado (4).                                                                                                    |
|----------------------------------------------------------------------------------------------------|----------------------------------------------------------------------------------------------------|
| 7 Programa Externo<br><mark>.</mark> MUD I HS<br>3 × 15 d [3   6   6   6   6   8   A<br>Funciones Referencias<br>0 Servidor<br>Carnet TIR<br>Tránsito<br>Manifiesto<br>Reportes específicos<br>6 Correo electrónico<br>Programa externo<br>Dos Shell<br>t+X | Permite al usuario acceder al sistema operativo (a<br>través de la opción sub menú "DOS Shell") o correr<br>otras aplicaciones sin salir de SIDUNEA.<br>1 Dos Shell. Es la aplicación que se ejecuta por<br>defecto, en una "pantalla DOS". Para finalizar y cerrar<br>la aplicación, desde la pantalla DOS, se debe digitar la<br>palabra "EXIT" para volver al módulo de SIDUNEA. |
| 8 Salir                                                                                                    | Opción que permite salir del módulo del SIDUNEA en<br>uso.                                                                                                    |

**Tabla 3. 7.** 

## **REGISTRO DE UN TRÁNSITO EN SIDUNEA++**

 $\ddot{\phantom{a}}$ 

Para registrar un Tránsito el usuario deberá estar conectado al servidor que solicitará nombre de usuario y contraseña, posteriormente ingresar a un manifiesto registrado.

|                                                  | <b>MANODTRS</b>                                                                   |    |                        |              |  |                   |  |                      |
|--------------------------------------------------|-----------------------------------------------------------------------------------|----|------------------------|--------------|--|-------------------|--|----------------------|
|                                                  | Ŧ<br>$3 \times 15$ $\blacksquare$ $\blacksquare$ $\blacksquare$<br>圈<br>A<br>In 1 |    |                        |              |  |                   |  |                      |
| Referencias<br>Ventana Ayuda<br><b>Funciones</b> |                                                                                   |    |                        |              |  |                   |  | <b>BOLIV</b>         |
|                                                  | DTA - Declaración de Tránsito <u>Aduanero -</u>                                   |    |                        |              |  |                   |  |                      |
|                                                  | BOLIVIA / SIDUNEA                                                                 | 1. | DECLARACION            |              |  | A ADUANA DE PARTI |  | Código de Aduan      |
|                                                  | 2 Remitente :                                                                     |    |                        | <b>Tráns</b> |  |                   |  | Adm. Aeropuerto      |
|                                                  | <b>SPALACIOS</b>                                                                  | 3. | Páginal                | 4 Lista      |  | N° Registro       |  |                      |
|                                                  |                                                                                   |    |                        |              |  |                   |  |                      |
|                                                  |                                                                                   |    | 5 Item                 | 2.           |  | 6 Total bultos    |  | 7 N° Refe<br>2001/10 |
|                                                  |                                                                                   |    |                        |              |  |                   |  |                      |
|                                                  | 8 Consignatario RUC: 10001913                                                     |    |                        |              |  |                   |  |                      |
|                                                  | $V$ S.R.I                                                                         |    |                        |              |  |                   |  |                      |
|                                                  | PASAJE PASCOE Nro. 8 Zona: SAN JORG<br>E Casilla:                                 |    |                        |              |  |                   |  |                      |
|                                                  |                                                                                   |    |                        |              |  |                   |  |                      |
|                                                  |                                                                                   |    |                        |              |  |                   |  |                      |
|                                                  | 14 Declarante                                                                     |    | 15 País de Procedencia |              |  |                   |  | 17a País             |
|                                                  | RUC 10033068                                                                      |    | Estados Unidos de      |              |  | <b>US</b>         |  | BO                   |

**Figura 2.: Funciones, Ttránsito, Aduana de Partida, Creación, Captura.** 

Una vez validados los datos, es posible registrar el Documento de Tránsito. El sistema enviará un mensaje a la Aduana de Destino, especificada en el campo correspondiente de la DTA. A partir de ese momento, el estado de l a DTA es *Registrado.*

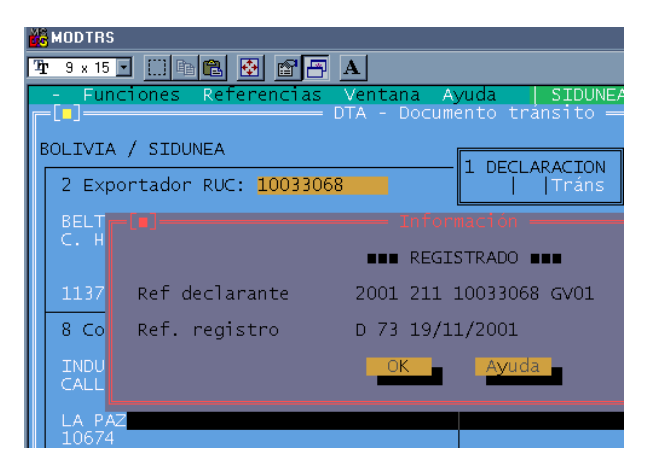

**Figura 3 : Funciones, Tránsito, Aduana de Partida, Creación, Captura, F9 Menú Local, Acción, Registrar.** 

#### **Enmendar documentos Almacenados**

Esta opción permite recuperar un *Tránsito* almacenado, por código y referencia del Declarante, con el objeto de efectuar enmiendas. Las operaciones disponibles en *Menú Local, Acción*, también lo están en la opción de *Enmienda*. <sup>|</sup>(3)

#### **Cancelación**

Solo será posible cancelar un Tránsitos registrado, en la Aduana de Partida, si aún no hubiese sido validado en Destino. Será necesario ingresar el número de referencia del Declarante o el número de registro. Si se cumple la condición inicial, el sistema cancelará el Tránsitos y el sistema enviará un mensaje a la Aduana de Destino, con el fin de efectuar la cancelación respectiva en dicha aduana.

A partir de ese momento, el Tránsito no podrá ser validado, puesto que, tanto en la Aduana de Partida como en la de Destino, el Tránsito tendrá el estado *CANCELADO*. Es posible listar los *Tránsitos CANCELADOS* con la opción *Tránsitos , Impresiones/Consultas, Lista*.

#### **Aduana de Destino**

l

La Aduana de Destino está relacionada con T1s creados y registrados en una Aduana de Partida y enviados a la Aduana de Destino, junto con las mercancías.

El funcionario de Aduanas recupera el T1 de la base de datos de SIDUNEA++ en el Servidor, ingresa la información relativa al arribo de las mercancías y valida el documento. ASY++ Gate se encargará de enviar un agente a la Aduana de Partida.

<sup>|</sup> (3) Enmendar documentos Almacenados en MODTRS permite a los Declarantes, recuperar únicamente sus propios DTA's.

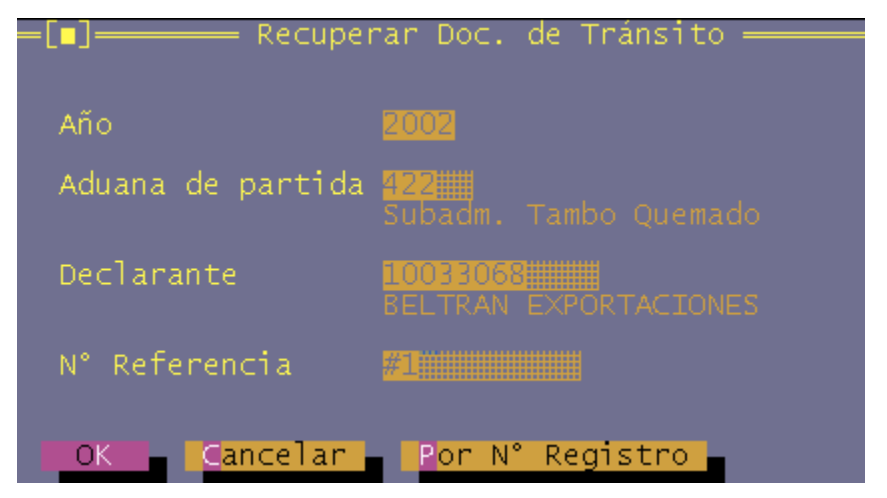

**Figura 4: Funciones, Tránsitos, Validar, (Conexión al Servidor).** 

En la Aduana de Destino, están disponibles las siguientes opciones:

#### **Validación (solo en MODTRS)**

Después de recuperar un DTA, con el número de referencia del Declarante o el número de Registro, el posible abrir el Menú Local, con las siguientes operaciones disponibles en la opción *Acción*:

- Validar
- Imprimir

Todos los campos del DTA se encuentran deshabilitados pues, en esta fase, no hay nada que capturar. Sin embargo, al seleccionar *Validar*, aparecerá una ventana solicitando el ingreso de:

- Fecha de arribo de las mercancías
- Detalles de la verificación de sellos (hasta 2 campos)
- Observaciones (hasta 4 campos)
- Conforme? (Si/No)

Si la documentación concuerda con las mercancías recibidas, el campo *Conforme?* tendrá un *SI*. Al completar la ventana, el DTA tendrá un estado de *VALIDADO*. Si la validación ocurre después de cumplido el plazo límite, especificado en la parte D del T1, el estado indicará *VALIDADO FUERA DE PLAZO*.

Si la documentación no concuerda y el campo *Conforme?* obtiene un *NO*, el Tránsito no se valida pero tiene el estado *ARRIBADO*. Un **Tránsito Arribado** puede ser recuperado posteriormente para su validación respectiva.

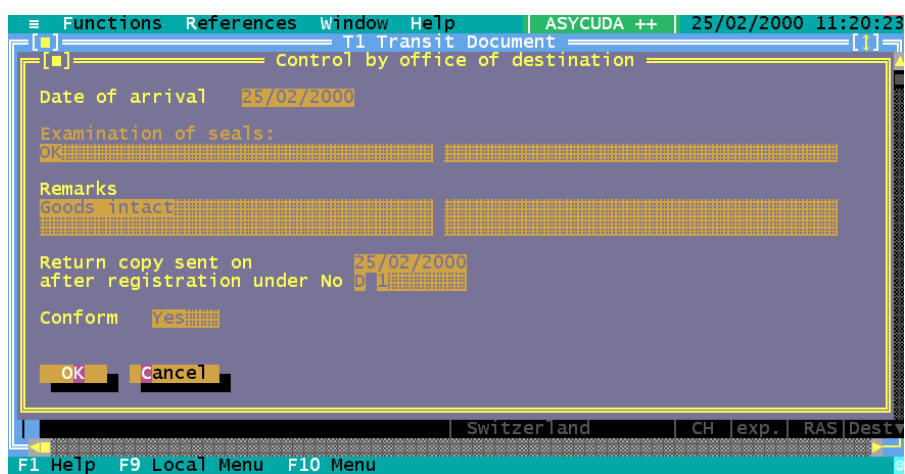

**Figura 5 : Funciones, Tránsito, Aduana de Destino, Validar, (Detalles del Arribo).** 

Con la validación, el sistema envía un mensaje a la Aduana donde se creó el Tránsito , especificada como Aduana de Partida.

|    | Functions References Window Help [15] | $T1$ Transit Document $=$                              |      | ASYCUDA ++ 25/02/2000 |
|----|---------------------------------------|--------------------------------------------------------|------|-----------------------|
| E  |                                       | <b>BUB</b> validation done BUB                         |      |                       |
| an | Declarant Ref                         | 2000 A D1002 $#1$<br>Registration Ref $D_1$ 25/02/2000 |      |                       |
|    |                                       | Validation Ref R 1 25/02/2000<br>OK.                   | He1p |                       |

**Figura 7: Funciones, Tránsito, Aduana de Destino, Validar, (Validación efectuada).**

## **EL MENÚ** *REFERENCIAS* **DEL MODTRS.**

Este menú muestra las siguientes opciones:

 $\Box$ 

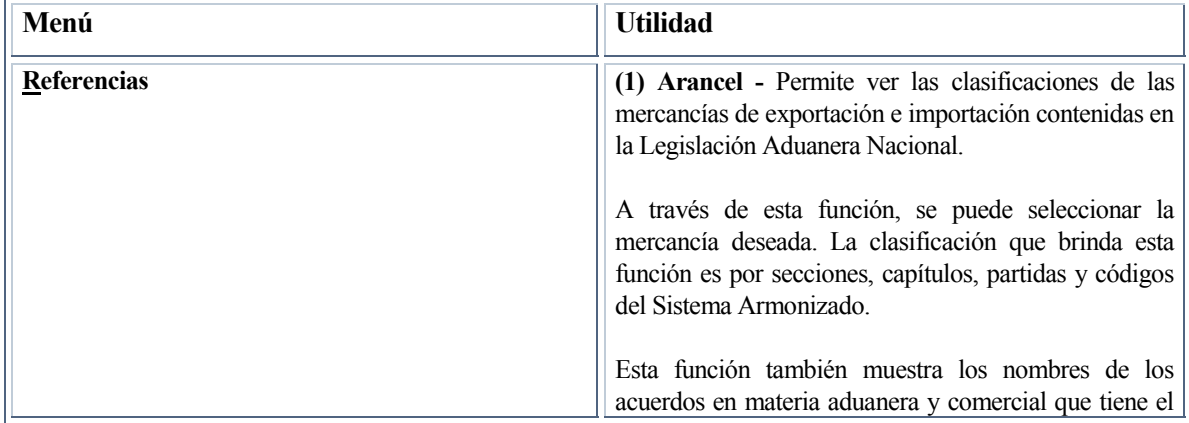

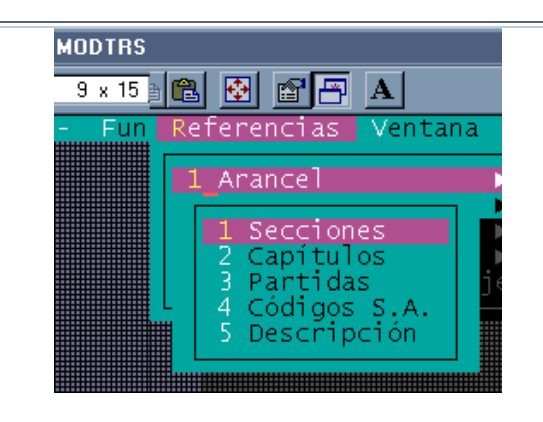

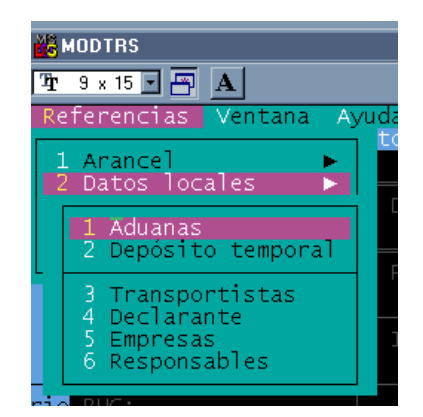

país con otras naciones o grupo de naciones.

**(1) Secciones** - Despliega una lista de los códigos y descripciones de las 21 secciones que conforman el arancel vigente.

**(2) Capítulos** - Esta opción despliega una lista de los códigos y descripciones de los 97 Capítulos que conforman cada una de las 21 Secciones del arancel vigente.

**(3) Partidas** - Esta opción despliega una lista de los códigos y descripciones de las Partidas que conforman cada uno de los 97 Capítulos de las Secciones del arancel vigente.

**(4) Códigos S.A.** - Esta opción despliega una lista de los códigos y descripciones de las subpartidas a nivel del Sistema Armonizado que conforman cada una de las Partidas del arancel vigente.

**(5) Descripción** - Despliega todas las posiciones arancelarias y sus respectivos códigos.

 **(2) Datos Locales** - Con esta opción Ud. puede realizar consultas sobre operadores de comercio, aduanas y lugares de almacenamiento de mercancías.

**(1) Aduanas** - Despliega una lista de todas las aduanas que se encuentran en el territorio nacional, con sus respectivos códigos.

**(2) Depósito Temporal** - Despliega una lista de todos los depósitos aduaneros temporales del territorio nacional, con sus respectivos códigos.

**(3) Transportistas** - Despliega la lista de todos los transportadores internacionales autorizados, con sus respectivos códigos.

**(4) Declarante** - Esta opción despliega la lista de todos los declarantes legalmente establecidos, con sus respectivos códigos.

**(5) Empresas** - Despliega la lista de todas las empresas legalmente establecidas en territorio nacional, con sus respectivos códigos.

**(6) Responsables** - Despliega la lista de los responsables legales de las empresas establecidas

#### **MODTRS – Control de Tránsitos**

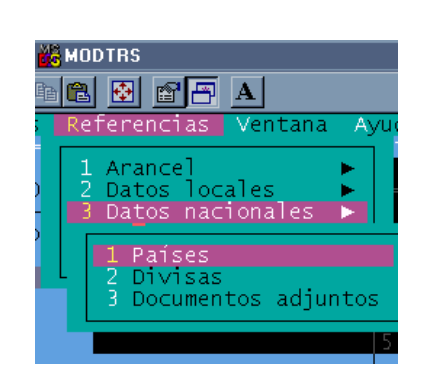

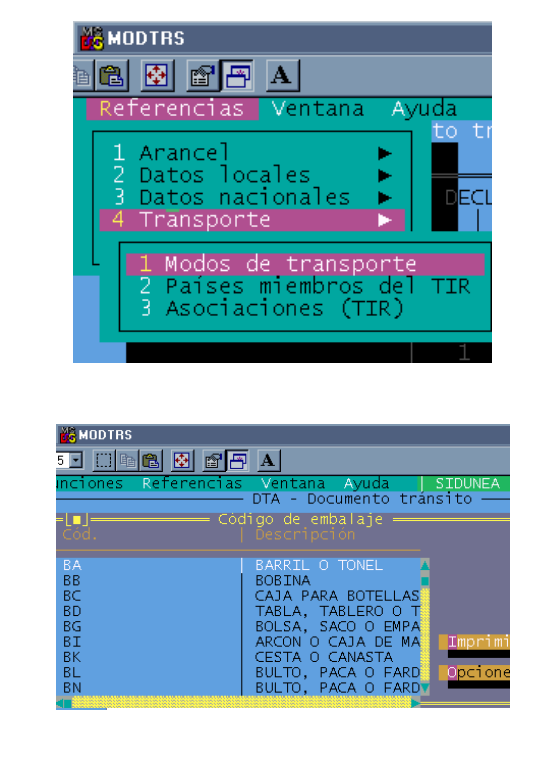

en territorio nacional, con sus respectivos códigos.

**(3) Datos Nacionales** - Con esta opción Ud. puede realizar consultas necesarias para la elaboración de una declaración para exportaciones.

> **(1) Países -** Esta opción despliega un listado de todos los países y su respectiva codificación

**(2) Divisas -** Esta opción despliega un listado de las diferentes divisas y su respectiva codificación**.** 

**(3) Documentos adjuntos -** Esta opción permite ver un listado de documentos requeridos para la salida o ingreso a territorio nacional para cierta mercancías.

**(4) Transporte -** Con las opciones de este menú Ud. Puede realizar consultas de datos varios involucrados en el transporte de mercancías.

**(1) Modos de Transporte** - Permite ver una lista de las distintas modalidades de transporte bajo las cuales son transportadas las mercancías.

**(2) Países miembros del TIR -** Permite ver una lista de todos los países miembros del TIR.

**(3) Asociaciones (TIR) -** Permite ver un listado de las asociaciones (TIR).

**(5) Códigos de Embalaje** - Permite ver un listado de los diferentes tipos de embalaje y sus respectivos códigos.

**Tabla 4 .7.** 

## **FUNCIONES DEL MENÚ** *ACCIÓN* **DENTRO DEL MENÚ LOCAL**

La funciones de cada opción disponible de este menú son las siguientes:

El *Menú Local* disponible para el Tránsito es<sup> $\equiv$ </sup>(4):

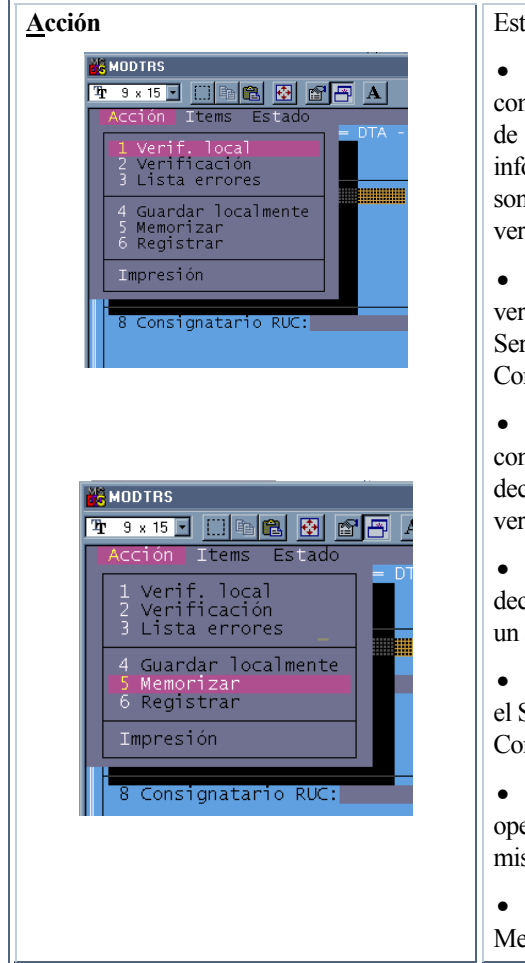

a opción permite:

• *Verificación Local.* Esta opción se utiliza para verificar o comparar los datos introducidos en la declaración, contra las tablas referencia en el Cliente. El sistema desplegará una ventana informativa confirmando si los datos introducidos en la declaración sola correctos caso contrario, una lista de errores encontrados en la ificación de la declaración.

• *Verificación.* Esta opción realiza la misma función que la ificación local, pero compara con las tablas de referencia del vidor. Para utilizar ésta opción es necesario realizar una nexión al Servidor.

Lista de Errores. Muestra o despliega una ventana conteniendo una lista de algunos errores encontrados en la declaración, cuando se realizó una verificación local o una ificación con el servidor.

• *Guardar Localmente.* Esta opción le permite guardar una claración en su equipo Cliente, tan solo digitando el nombre de archivo.

• *Memorizar.* El usuario será capaz de salvar una declaración en Servidor. Para realizar ésta operación, es necesario establecer una nexión al Servidor.

• *Registrar (solo en MODTRS).* El usuario podrá registrar una eración de Tránsito en el servidor. Será necesaria su conexión al smo.

*Imprimir.* Para imprimir la declaración generada, ingrese al enú Local F9, y elegir la opción del Menú, Acción e Imprimir.

**Tabla 5 . 7.** 

l

(4) En **MODTRB**, los Declarantes no pueden capturar las partes C o D del Tránsito, puesto que las mismas están reservadas para la Aduana de Salida. De igual manera, el registro del DTA no está disponible en **MODTRB** para los Declarantes, por ser una función netamente aduanera.

## **FUNCIONES DEL MENÚ** *ÍTEMS* **DENTRO DEL MENÚ LOCAL**

Este menú despliega las siguientes funciones.

| <b>Items</b><br><b>GMODTRS</b><br><b>Tr</b> 9 x 15 国<br>$\Box$ to $\Box$ to $\Box$<br>Acción<br>Estado<br>Items<br>F2<br>Nuevo<br>F4<br><b>BOLIVIA</b><br>Siguiente<br>Ultimo<br>2 Exp<br>Ir al | Nuevo $F2$    | Permite ingresar un nuevo artículo en la<br>declaración.                                                                                                  |
|----------------------------------------------------------------------------------------------------|---------------|----------------------------------------------------------------------------------------------------|
|                                                                                                    | Siguiente F4  | Permite ingresar ir al siguiente artículo<br>ingresado en la declaración.                                                                                 |
|                                                                                                    | <b>Ultimo</b> | Permite ir al último artículo ingresado en<br>la declaración.                                                                                             |
|                                                                                                    | Ir al         | Permite ir a la información de un artículo<br>en particular de la declaración, se debe<br>especificar el número del artículo al cuál<br>deseamos movernos |

**Tabla 6. 7.** 

## **FUNCIONES DEL MENÚ** *ESTADO* **(CONDICIÓN DE LA DECLARACIÓN) DENTRO DEL MENÚ LOCAL**

La *condición de la declaración* es el término que se usa para describir el progreso de una declaración a través de un número de pasos de procesamiento distintivos que se proveen dentro del sistema SIDUNEA.

Por ejemplo, en la Aduana Nacional el nivel *Registrada* es el nivel en el cual la declaración se convierte en documento *legal* cuando se presenta en la Aduana. De allí en adelante, el consignatario o declarante es responsable de cualquier error u omisión en la declaración.

Una *nueva declaración* es una declaración almacenada localmente o una declaración que está siendo creada.

#### **El menú de Estado (Condición de la Declaración)**

Con un DTA desplegado en pantalla y a través del Menú Local (F9), es posible obtener la situación del *Estado ACTUAL* del DTA. El recuadro de estado indica el usuario que efectuó la acción, además de la fecha y hora, en caso de DTA's registrados, validados o bajo control aduanero, éste menú despliega las siguientes opciones:

• DTA Nuevo;

 $\hat{\mathcal{L}}$ 

- Almacenado;
- Registrado;
- Transmitido;
- Arribado;
- Validado;
- Validado Fuera de Plazo;
- Bajo control Aduanero.

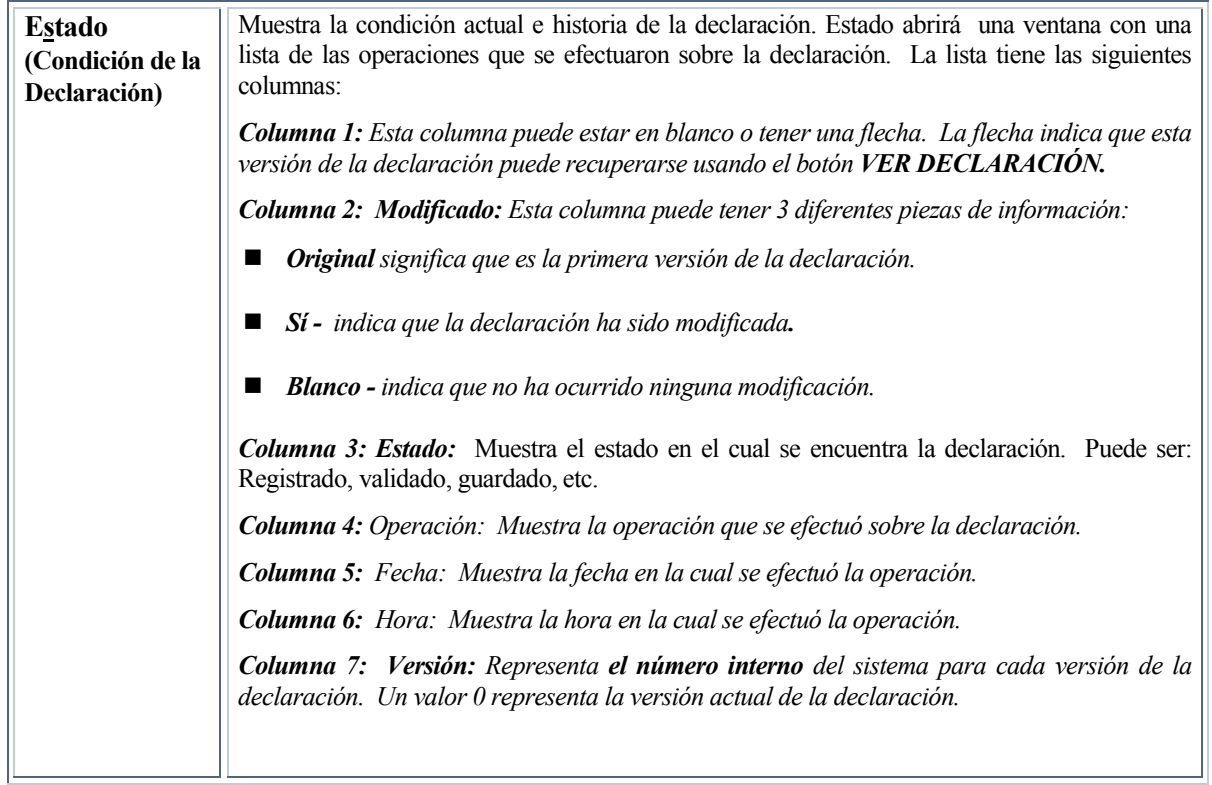

**Tabla 7. 7.** 

## **¿CÓMO GENERAR UN MANIFIESTO EN MODTRS?**

**MODTRS** permite consultar en pantalla, un Manifiesto que se encuentra en el Servidor, con todo y sus Documentos de Embarque, mediante la selección de *Funciones, Manifiesto, Ver* y el ingreso del Número de Manifiesto respectivo. $(5)$ 

Al arribo de las mercancías a la Aduana de Destino, la generación de un Manifiesto indica que éste se pone bajo control aduanero. Es posible seleccionar varios DTA (desde lista), con el objeto de generar un solo Manifiesto, con sus respectivos Documentos de Embarque.

La opción abre una ventana donde es posible ingresar parámetros para obtener la lista deseada, por ejemplo para un Declarante o para una Aduana de partida.

l

<sup>&</sup>lt;sup>■</sup> (5) Información más detallada sobre las pantallas del Manifiesto y operaciones relacionadas con el mismo, se encuentra en el Manual de Usuario SIDUNEA++ MODCAR.